Computer Access Technologies

## Op Note 204 Adjusting ROM

Several things must be considered when adjusting the eeZee Mouse™ Motion\* control (Range of Motion):

The users ability to maintain the home position and

## How far the user is able to tilt the sensor

1. Initial setup should begin with a ROM setting of Max if possible. This setting provides requires the

maximum amount of user movement to achieve cursor control, but is best suited for "learning" how to maneuver the sensor.

 a. Alternately, the Minimum ROM provides users cursor control with a very small amount of user movement. This setting is extremely sensitive and can be difficult for new users to control when first "learning".

2. Adjust the mouse speed settings as desired so user is comfortable with the maximum mouse speed.

via.. Control Pane l> Mouse > Properties > Speed Setting

## Rule of Thumb:

 If bored with how slow the cursor responds, speed it up If having trouble controlling the cursor, slow it down

Allow the user ample time to get acquainted with operation before proceeding to step 3. This can sometimes take days or weeks depending upon many factors.

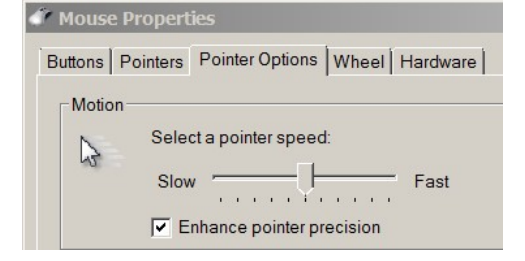

- 3. The ROM should generally be set to the lowest possible number where the user can comfortably "hold" the Home position ( no cursor movement ) without fatiguing, and be able to comfortably tilt the sensor far enough so as to reach the maximum cursor speed.
- 4. As the ROM is adjusted CW from Min to Max:

a. the "Home" position will increase proportionally as does the tilt required to begin cursor movement.

5. Custom Programming If the user is unable to comfortably tilt far enough to reach full cursor speed, contact the factory for alternate programming. We are able to reprogram the home and/or movement values to match the user's abilities. (This is done at no charge) The following info can provide us details on the correct programming required.

a. Without regard to cursor speed, adjust the ROM, finding the smallest ROM setting that the user can comfortably maintain without fatiguing or experiencing any undesired cursor movement. Note the ROM setting, & record as Null Setting.

b.Without regard for home position stability, adjust the ROM so that a comfortable amount of tilting produces full cursor speed. Note the ROM setting and record as Full Speed Setting.

c.Contact us with these two values & we will program a unit to match the user.

\*For best results, the Home should be initiated after each ROM adjustment.

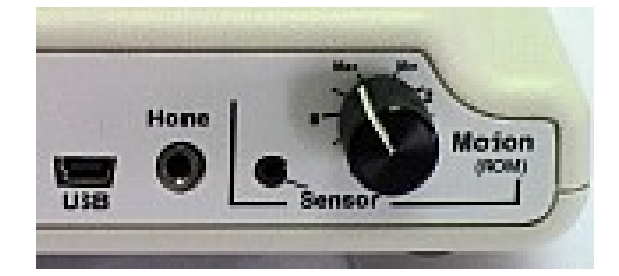